# SYA14 - Neuromorphic Computing Lab 1

### 1 Objective

In this lab, you will learn to be familiar with Spiking Neural Network, Verilog HDL, and CAD tools.

### 2 Prerequisite

The following are the prerequisites of this exercise:

- Linux and command line tool.
- Verilog HDL.
- Modelsim with command line (the example program doesn't support GUI).
- Familiar with CAD tool to export: area cost, timing and power consumption.
- Fully connected model.
- MNIST dataset.

### 3 Spiking Neural Network Design

The source code is written in Verilog HDL. Simulation scripts using Modelsim are provided.

The SNN model is fully connected (784-48-10) for the MNIST dataset. The weights are pre-trained and converted to an 8-bit fixed point format. The structure of Verilog HDL is as follows:

- top.v: top-level file of SNN.
	- SNPC.v: neuromorphic core acts as a layer.
		- ∗ SNPC control.v: controller of SNPC.
		- ∗ xbar.v: crossbar of synapses.
		- ∗ LIF neuron.v: Leaky-Integrate-and-Fire neuron.

### 4 Exercise 1-1: Spiking Neural Network Design

Description: This design is about a simple spiking neural network (SNN) written in Verilog HDL using ModelSim.

#### 4.1 Step 1

Download the source code from the website: [https://web-ext.u-aizu.ac.jp/misc/neuro-eng](https://web-ext.u-aizu.ac.jp/misc/neuro-eng/book/NeuromorphicComputing/lab.html)/ [book/NeuromorphicComputing/lab.html](https://web-ext.u-aizu.ac.jp/misc/neuro-eng/book/NeuromorphicComputing/lab.html) (direct URL: [https://web-ext.u-aizu.ac.jp/misc](https://web-ext.u-aizu.ac.jp/misc/neuro-eng/book/NeuromorphicComputing/lab/SNN_RTL-main.zip)/ [neuro-eng/book/NeuromorphicComputing/lab/SNN\\_RTL-main.zip](https://web-ext.u-aizu.ac.jp/misc/neuro-eng/book/NeuromorphicComputing/lab/SNN_RTL-main.zip))

Unzip the source code into the folder and change the directory to it. The content of the source code is as in Figure [1.](#page-1-0)

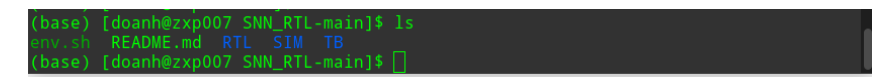

<span id="page-1-0"></span>Figure 1: The context of the source code.

- env.sh: environment bash file to run CAD tools. Please note this only works with the CAD server zxp007.
- $RTL$ : folder of RTL code of SNN.
- *SIM*: simulation folder using Modelsim
- $TB:$  folder of testbench

#### 4.2 Step 2

Link tools' paths into the terminal environment using the following command.

source env . sh

The content of env.sh is as in Figure [2.](#page-1-1) Please note that this code only works with CAD server zxp007.

| $\times$                                                                                                    | $\Box$          | Open $\blacktriangleright$               | 画 | env.sh<br>~/Work/SNN_RTL-main                                                                                                    |        |                                    |               | Save                     | $\equiv$   |
|----------------------------------------------------------------------------------------------------|-----------------|------------------------------------------|---|----------------------------------------------------------------------------------------------------|--------|------------------------------------|---------------|--------------------------|------------|
| <b>CAPOTAL EXERCIT</b><br># Design Compiler<br>export PATH=\$PATH:\$SYNOPSYS DIR/syn/latest/bin                                              |                 |                                          |   |                                                                                                    |        |                                    |               |                          |            |
| # IC Compiler<br>export PATH=\$PATH:\$SYNOPSYS DIR/icc/latest/bin<br># VCS                                                                   |                 |                                          |   |                                                                                                    |        |                                    |               |                          |            |
| export PATH=\$PATH:\$SYNOPSYS DIR/vcs-mx/latest/bin<br>export VCS HOME=\$SYNOPSYS DIR/vcs-mx/latest                                          |                 |                                          |   |                                                                                                    |        |                                    |               |                          |            |
| #setenv VCS ARCH OVERRIDE linux<br>#setenv VCS ARCH OVERRIDE amd64                                                                           |                 |                                          |   |                                                                                                    |        |                                    |               |                          |            |
| # Raphael<br>export PATH=\$PATH: \$SYNOPSYS DIR/taurus X2005.10/bin<br>export PATH=\$PATH:\$SYNOPSYS DIR/raphael G2012.06/bin                |                 |                                          |   |                                                                                                    |        |                                    |               |                          |            |
| # PrimeTime<br>export PATH=\$PATH:\$SYNOPSYS DIR/primetime/pts/P-2019.03-SP3/bin<br>#export PATH=\$PATH:\$SYNOPSYS DIR/pts vF-201112-SP1/bin |                 |                                          |   |                                                                                                    |        |                                    |               |                          |            |
| # Sentaurus<br>export PATH=\$PATH:\$SYNOPSYS DIR/sentaurus vG 2012.06-SP2/bin<br>export STDB=\$HOME<br># NanoTime                            |                 |                                          |   |                                                                                                    |        |                                    |               |                          |            |
| export PATH=\$PATH:\$SYNOPSYS DIR/nt vH-2012.12-SP1/bin                                                                                      |                 |                                          |   |                                                                                                    |        |                                    |               |                          |            |
|                                                                                                    | # Mentor setup  |                                          |   |                                                                                                    |        |                                    |               |                          |            |
| # Calibre                                                                                                    |                 | export MENTOR DIR=/home/apps/vdec/Mentor |   |                                                                                                    |        |                                    |               |                          |            |
| export PATH=\$PATH:\$MENTOR DIR/cal.latest/bin<br>export MGC HOME=\$MENTOR DIR/cal.latest                                                    |                 |                                          |   |                                                                                                    |        |                                    |               |                          |            |
|                                                                                                    | # Agilent setup |                                          |   |                                                                                                    |        |                                    |               |                          |            |
| #EMpro                                                                                                    |                 |                                          |   | export AGILENT DIR=/home/apps/vdec/agilent                                                                                                    |        |                                    |               |                          |            |
|                                                                                                    |                 |                                          |   | export HPEESOF DIR=\$AGILENT DIR/EMPro2012 09<br>export PATH=\$PATH:\$HPEESOF DIR/linux x86 64/bin<br>export ossSimUserSiDir=\$HPEESOF DIR/idf/ads site/si<br>#export PATH=/home/doanh/Work/MATLAB/R2022B/bin:\$PATH<br>export PATH=/home/apps/vdec/Mentor/modeltech/bin:\$PATH |        |                                    |               |                          |            |
|                                                                                                    |                 |                                          |   |                                                                                                    | $sh -$ | Tab Width: $8 \blacktriangleright$ | Ln 93, Col 18 | $\overline{\phantom{a}}$ | <b>INS</b> |

<span id="page-1-1"></span>Figure 2: The context of the env.sh file.

#### 4.3 Step 3

Go to the SIM (simulation) directory using the following command.

cd SIM

You can see the content of the simulation folder as in Figure [3.](#page-2-0)

<span id="page-2-0"></span>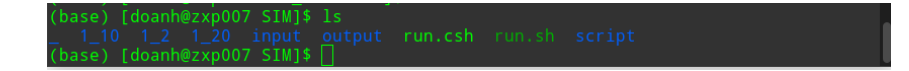

Figure 3: The context of the SIM directory.

#### 4.4 Step 4

In this step, we will run the simulation. To run in bash, we need executing permission (run only once in the new system):

chmod +x run . sh chmod  $+x$  script /MNIST.sh

We can also observe the content of the bash script as in Figure [4](#page-2-1)

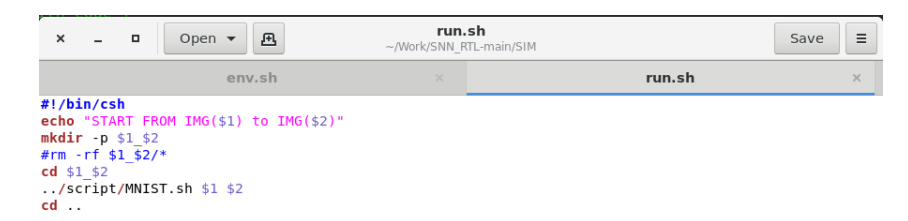

Loading file "/home/doanh/Work/SNN\_RTL-main/SIM/run.sh... sh ▼ Tab Width: 8 ▼ Ln 1, Col 1  $\bullet$  INS

<span id="page-2-1"></span>Figure 4: The context of the running script.

Assuming we want to test image index 1 to 10, the following command is used.

 $./$  run  $.$  sh 1 10

Following is the display of the terminal with the command:

#### 4.5 Step 5

The output of the simulation can be found at  $SIM/output/MNIST0-10K-1-10.txt$ . Figure [6](#page-3-0) is the output example.

| п<br>$\boldsymbol{\mathsf{x}}$<br>N.                                                                                                    | doanh@zxp007:~/Work/SNN_RTL-main/SIM                                                                                                    |                          | Q        |  |
|----------------------------------------------------------------------------------------------------|----------------------------------------------------------------------------------------------------|--------------------------|----------|--|
| doanh@spiketrain: ~  ×                                                                                                    | emacs -nw 2_fault_insertion.py ×                                                                                                    | doanh@zxp007:~/Work/SNN_ | $\times$ |  |
| $input = /input/RAM/WEIGHT/W_L-0000_N-0040.bin$<br>$input = .$ /input/RAM/WEIGHT/W L-0000 N-0041.bin<br>input = /input/RAM/WEIGHT/W_L-0000_N-0042.bin<br>$input = /input/RAM/WEIGHT/W_L-0000_N-0043.bin$<br>$input = /input/RAM/WEIGHT/W_L-0000_N-0044.bin$<br>$input = /input/RAM/WEIGHT/W_L-0000_N-0045.bin$<br>$input = .$ ./input/RAM/WEIGHT/W_L-0000 N-0046.bin<br>$input = /input/RAM/WEIGHT/W_L-0000_N-0047.bin$<br>$input = /input/RAM/WEIGHT/W_L-0001_N-0000.bin$<br>$input = /input/RAM/WEIGHT/W L-0001 N-0001.bin$<br>$input = /input/RAM/WEIGHT/W_L-0001_N-0002.bin$<br>$input = /input/RAM/WEIGHT/W L-0001 N-0003.bin$<br>$input = /input/RAM/WEIGHT/W_L-0001_N-0004.bin$<br>$input = /input/RAM/WEIGHT/W_L-0001_N-0005.bin$<br>$input = .$ /input/RAM/WEIGHT/W L-0001 N-0006.bin<br>input = /input/RAM/WEIGHT/W_L-0001_N-0007.bin<br>$input = /input/RAM/WEIGHT/W L-0001 N-0008.bin$<br>$input = /input/RAM/WEIGHT/W_L-0001_N-0009.bin$<br>Output is number<br>Errors: 0, Warnings: 0<br>(base) [doanh@zxp007 SIM]\$ ∏ | Output spikes after all timestep of IMAGE(10): '{13, 0, 0, 0, 0, 2, 0, 0, 0, 0}<br>9 with<br>13 spikes<br>** Note: \$finish : //TB/SNPC/TB_SNPC_MNIST.v(163)<br>Time: 128247 ns Iteration: 1 Instance: /TB SNPC MNIST<br>End time: 15:31:42 on Oct 13,2023, Elapsed time: 0:00:02 |                          |          |  |

Figure 5: The output of the script.

| $\pmb{\times}$       | $\Box$ | Open $\blacktriangledown$ | 画                                                                                                    |          | MNIST 10K V-1.0.txt<br>~/Work/SNN_RTL-main/SIM/output             |          |                     | Save                     | $\equiv$   |
|----------------------|--------|---------------------------|----------------------------------------------------------------------------------------------------|----------|-------------------------------------------------------------------|----------|---------------------|--------------------------|------------|
|                      | env.sh | $\times$                  | run.sh                                                                                                    | $\times$ | Makefile                                                          | $\times$ | MNIST 10K V-1.0.txt |                          | $\times$   |
| 2,<br>б.<br>7.<br>1. |        |                           | $1, 7, \{0, 0, 18, 0, 0, 0, 0, 0, 0, 0\}$<br>2, '{0, 0, 0, 0, 0, 0, 0, 17, 0, 0}<br>3, 1, '{0, 0, 0, 0, 0, 0, 0, 0, 22, 0}<br>4, 0, '{0, 0, 0, 0, 0, 0, 0, 0, 0, 12}<br>5, 4, '{0, 0, 0, 0, 0, 11, 0, 0, 0, 0}<br>$1, \{0, 0, 0, 0, 0, 0, 0, 0, 0, 22, 0\}$<br>4, '{0, 0, 0, 0, 0, 18, 0, 0, 0, 0}<br>8, 9, '{17, 0, 0, 0, 0, 0, 0, 0, 0, 0}<br>9, 6, '{0, 0, 0, 15, 4, 0, 0, 0, 0, 0}<br>$1, -1, \{0, 0, 0, 0, 0, 0, 0, 0, 0, 0\}$<br>1, 7, '{0, 0, 18, 0, 0, 0, 0, 0, 0, 0}<br>$7, \{0, 0, 18, 0, 0, 0, 0, 0, 0, 0\}$<br>1, 7, '{0, 0, 18, 0, 0, 0, 0, 0, 0, 0}<br>$1, 2, \{0, 0, 0, 0, 0, 0, 0, 17, 0, 0\}$<br>1, 1, '{0, 0, 0, 0, 0, 0, 0, 0, 22, 0}<br>$1, 0, \{0, 0, 0, 0, 0, 0, 0, 0, 0, 12\}$ |          |                                                                   |          |                     |                          |            |
|                      |        |                           |                                                                                                    |          | Plain Text $\blacktriangledown$ Tab Width: 8 $\blacktriangledown$ |          | Ln 1, Col 1         | $\overline{\phantom{a}}$ | <b>INS</b> |

<span id="page-3-0"></span>Figure 6: The example of the output file.

## 5 Exercise 1-2: Area, timing, and power report of the SNN module with FPGA tool

This exercise will utilize the FPGA tool to perform the area, timing, and power.

### 5.1 Step 1: Wrap the RTL to the FPGA project

In the first step, wrap the design of top.v as the top module and add other modules to the FPGA project.

#### 5.2 Step 2: Synthesize the top module

In the second step, synthesize the top module.

#### 5.3 Step 3: Read the report

In the third step, you need to report an evaluation of the area, timing, and power consumption of the SNN module.

### 6 Submission format and Deadline

Your report should be prepared in English and should contain the following:

- 1. Your name, your ID, and the Lab  $#$ .
- 2. All reports
- 3. Submission format: soft copy.

Note: This Laboratory is designed for the book [1](#page-4-0)

<span id="page-4-0"></span><sup>&</sup>lt;sup>1</sup>Book: Neuromorphic Computing Principles and Organization 1st, Edition, ISBN-10: 3030925242, ISBN-13: 978-3030925246, Publisher: Springer, May 2022.